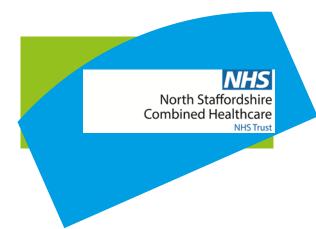

## **Quick Reference Guide**

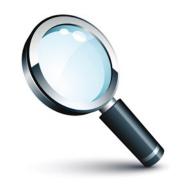

Following this guide will...

**Explain about**"Notification Preferences"

## **Notification Preferences**

In Patient Aide you are able to choose the way you will receive your notifications.

Click on your "profile which is in the top right hand corner of the app.

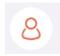

This gives you all the information that your profile holds. Under Notifications you can select how you wish to receive notifications. There are two options email and SMS. The App allows you to have both if you wish by sliding along the button to blue. Make sure your mobile number is correct before pressing confirm. You are able to change your preferences at any point.

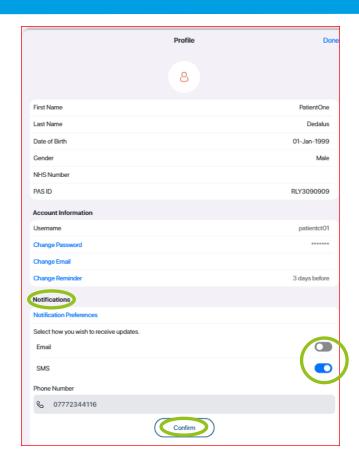